## **Guía para solicitar y dar respuesta a un requerimiento de acceso a documento depositado en repositorio RIUTS.**

1. Realice la búsqueda directamente en el repositorio o en google si conoce el título o nombre de autor.

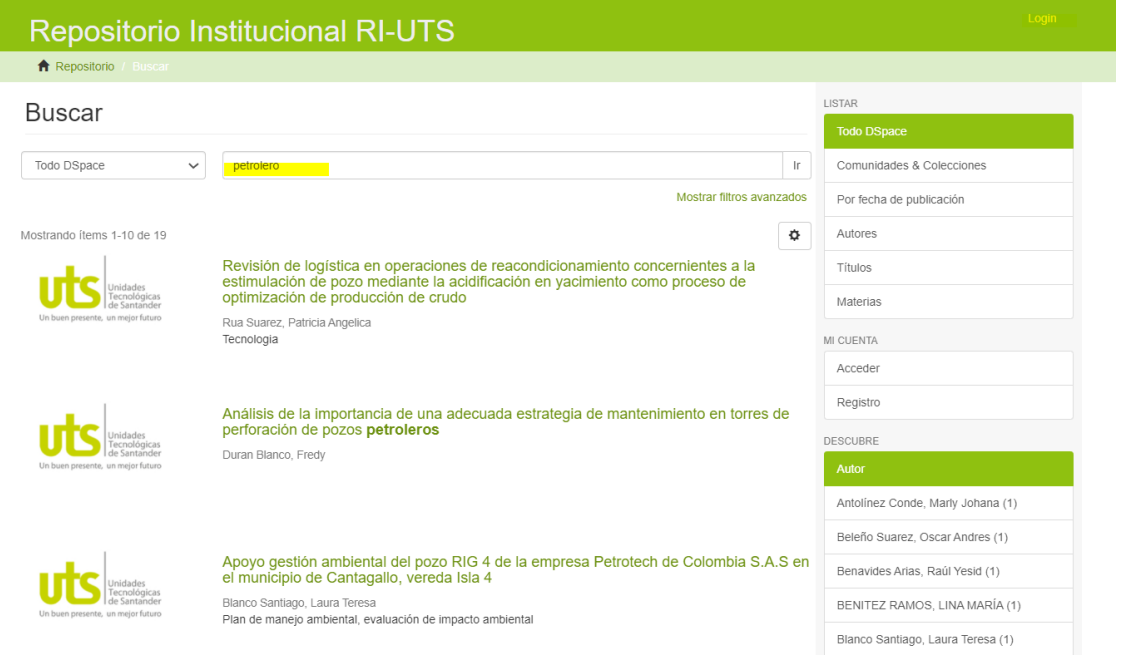

2. Cuando ubique el ítem sobre el cual está interesado, podrá observar que los archivos se encuentran restringidos(candado). En este caso solo debe dar clic sobre el documento que desea leer y automáticamente se genera un formulario de solicitud de copia.

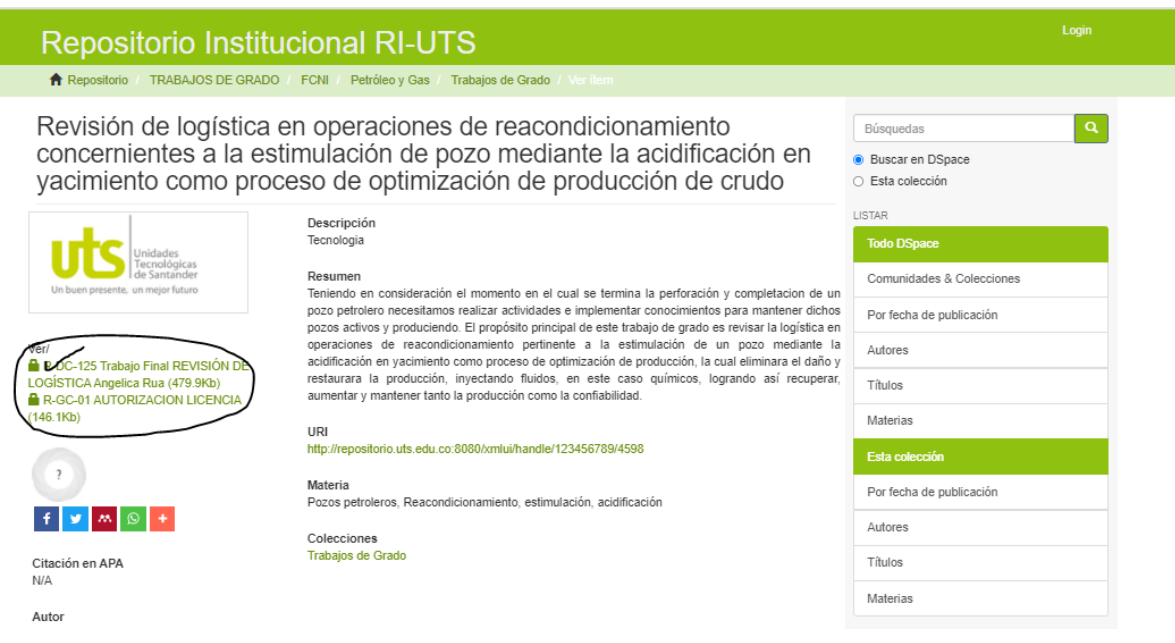

3. Diligencie el formulario de solicitud de copia indicando nombre completo y correo electrónico valido a donde llegará la respuesta de su solicitud. Recuerde solo solicitar el documento final; si desea puede agregar un mensaje indicando cual es la finalidad de uso del documento.

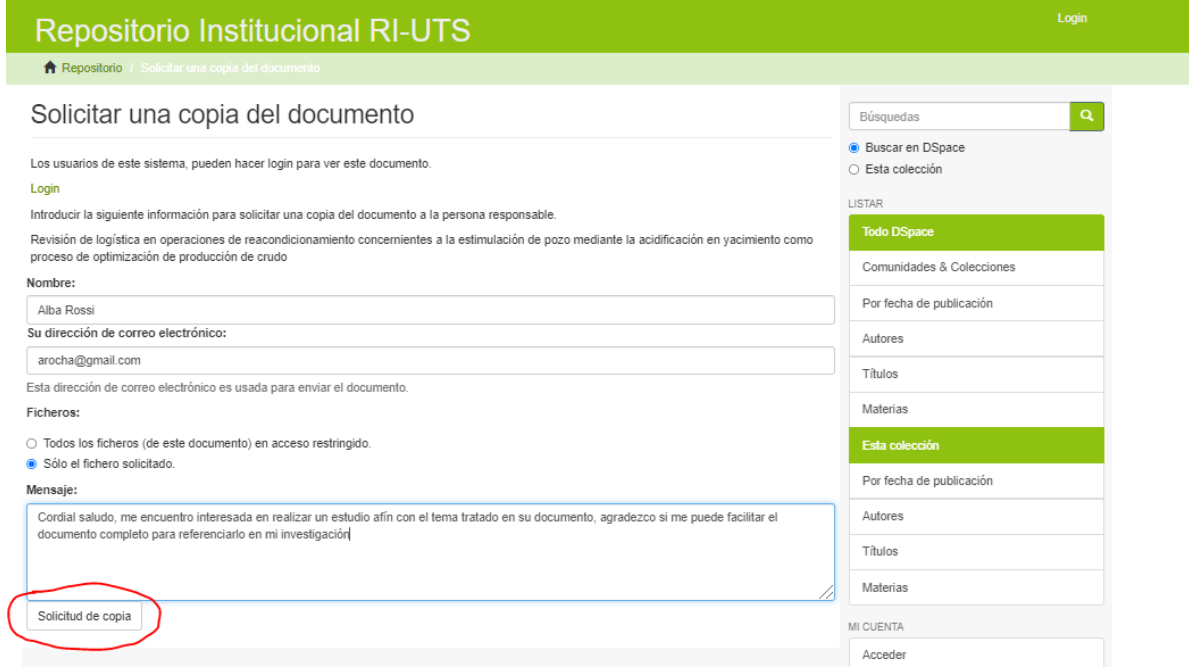

4. A continuación, le indicará el sistema que su solicitud ha sido enviada al correo electrónico del docente director del trabajo en mención o persona encargada de realizar el depósito en la plataforma, quien se encargará de definir desde su conocimiento si es viable o no facilitar la copia (si no existen restricciones)

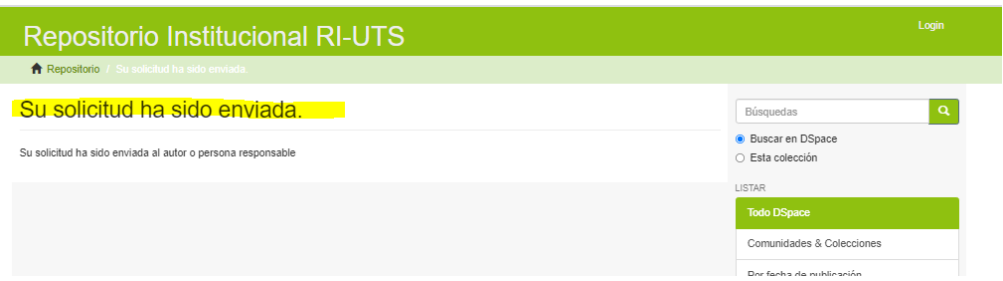

5. En caso de ser afirmativa y viable la solicitud al correo electrónico que usted ingreso en el formulario de solicitud de copia, le estará llegando una copia en pdf del documento. Agradecemos de antemano el interés presentado por las investigaciones realizadas en las UTS y así mismo recordamos realizar la correspondiente citación o referenciación del documento facilitado en reconocimiento al docente director, los estudiantes autores y la institución.